# **Windows Server 2008 R2 SP1 Multilingual User Interface Language Packs крякнутая версия Скачать For Windows (Latest)**

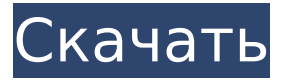

#### **Windows Server 2008 R2 SP1 Multilingual User Interface Language Packs Crack+ Keygen 2022 [New]**

В Windows Server 2008 R2 в образ Windows Server 2008 R2 можно добавить до 25 языковых пакетов. Вы также можете настроить регион своих языковых пакетов, что позволяет настраивать языковые пакеты для каждого отдельного региона. При правильной настройке добавление языковых пакетов в образ Windows Server 2008 R2 активирует один или несколько языков в операционной системе, позволяя корпорациям развертывать один и тот же образ Windows Server 2008 R2 по всему миру, сохраняя при этом локализованные пользовательские интерфейсы. В этом видео показано, как установить языковой пакет в Windows Server 2008 R2 с пакетом обновления 1 (SP1). Чтобы получить дополнительные сведения о языковых пакетах многоязычного пользовательского интерфейса Windows Server 2008 R2 с пакетом обновления 1 (SP1), щелкните следующий номер статьи базы знаний Майкрософт: 321735 Транскрипция видео: Языковые пакеты многоязычного пользовательского интерфейса для Windows Server 2008 R2 с пакетом обновления 1 (SP1) В Windows Server 2008 R2 в образ Windows Server 2008 R2 можно добавить до 25 языковых пакетов. Вы также можете настроить регион своих языковых пакетов, что позволяет настраивать языковые пакеты для каждого отдельного региона. При правильной настройке добавление языковых пакетов в образ Windows Server 2008 R2 активирует один или несколько языков в операционной системе, позволяя корпорациям развертывать один и тот же образ Windows Server 2008 R2 по всему миру, сохраняя при этом локализованные пользовательские интерфейсы. Если вы устанавливаете Windows Server 2008 R2 на языке, отличном от языка, на котором был создан образ, необходимо указать устанавливаемый язык с помощью переменной LANG при запуске установки Windows Server 2008 R2. Кроме того, языковые пакеты должны быть установлены в том же месте, что и другие файлы операционной системы, и установка должна выполняться с компьютера под управлением 64-разрядной версии Windows Server 2008 R2 или Windows Server 2008 R2. Чтобы добавить языковые пакеты в образ Windows Server 2008 R2, выполните следующие действия. 1.Перезапустите образ Windows Server 2008 R2 или остановите его перед началом установки. 2. Выберите «Установка» или «Настройка из командной строки», чтобы начать установку. 3. Нажмите Далее. 4. Выберите язык и регион для добавления в операционную систему из списка Язык. 5. Вы можете добавить до 25 языковых пакетов на изображение. Чтобы добавить в образ языковой пакет, нажмите «Добавить язык». 6. Когда появится список языковых пакетов, выберите языковой пакет и нажмите Готово. 7. Языковой пакет автоматически добавляется в образ. Обратите внимание, что добавление языковых пакетов в ваш образ может занять некоторое время, в зависимости

#### **Windows Server 2008 R2 SP1 Multilingual User Interface Language Packs**

# **With Full Keygen**

В этом разделе содержатся языковые пакеты, которые позволят вам включить многоязычный пользовательский интерфейс в среде Windows Server 2008 R2. Языковые пакеты в этом разделе позволяют пользователям выбирать языковой пакет и язык, которые они хотят использовать в пользовательском интерфейсе. При выборе языковой пакет изменяет язык операционной системы для использования определенного языка и последующих языков. Что такое языковой пакет Windows Server? Языковой пакет Windows Server — это набор файлов. позволяющих изменить один язык в среде Windows Server 2008. Языковые пакеты позволяют распространять глобально доступные образы операционной системы Windows Server 2008, даже если операционная система предоставляется на другом языке и ее языковой пакет не установлен по умолчанию на клиентских компьютерах. Если языковой пакет для образа Windows Server 2008 R2 установлен, пользователь, который входит в образ, использует язык, предоставляемый языковым пакетом, когда пользователь получает доступ к операционной системе Windows Server 2008 R2. Образы Windows Server 2008 предоставляются операционной системой Windows Server 2008 R2 и группой распространения языковых пакетов и обычно включают следующие языки: Английский Немецкий Французский испанский Японский Корейский китайский язык Русский итальянский Китайский упрощенный) португальский Языковые пакеты, доступные в этом разделе, предоставляются операционной системой Windows Server 2008 R2 и группой распространения языковых пакетов. Как развернуть языковые пакеты В среде Windows Server 2008 для развертывания языковых пакетов организация (или системный администратор) должна загрузить языковой пакет с веб-сайта загрузки Microsoft. Языковые пакеты упакованы в виде файла ISO. В следующих шагах «LANG» указывает на ISO-файл языкового пакета, а «LANG.WIM» - на WIM-файл языкового пакета. Чтобы установить языковой пакет в среде Windows Server 2008, используйте следующую процедуру: Если у вас нет прав администратора на компьютере в среде, войдите на компьютер как обычный пользователь, а затем запустите приложение «Установщик Windows» как обычный пользователь. В меню «Инструменты» выберите «Установка и удаление программ». Выберите «Добавить/удалить компоненты Windows», а затем выберите «Установить». Выберите «Загрузить языковой пакет» и выберите язык, который хотите установить, 1709е42с4с

# **Windows Server 2008 R2 SP1 Multilingual User Interface Language Packs Free Download**

• Многоцелевой языковой пакет позволяет изменить языковой стандарт Windows Server 2008 R2 в соответствии с вашими потребностями. • Языковой пакет используется для отображения сообщений на английском языке, и его также можно использовать для изменения конфигурации ваших компьютеров, чтобы они отображались на других языках. • Языковой пакет включает в себя различные языковые файлы и может поддерживать большое количество языков. Кроме того, языковой пакет можно использовать для изменения конфигурации ваших компьютеров на другие языки. Языковые пакеты ранее назывались языковыми пакетами Windows Server 2008 R2. Дополнительные сведения о языковых пакетах языковых пакетов Windows Server 2008 R2 см. в разделе «Обзор языковых пакетов» в файле Windows Server 2008 R2 Readme.txt. Примечание Важно понимать, что языковые пакеты многоязыкового пользовательского интерфейса Windows Server 2008 R2 не включены по умолчанию. Администраторы должны включить языковые пакеты MUI для Windows Server 2008 R2 в свою установку Windows Server 2008 R2 с пакетом обновления 1 (SP1). Языковые пакеты MUI для Windows Server 2008 R2 могут быть включены как часть установки образа системы Windows Server 2008 R2. Чтобы включить языковые пакеты, используйте следующую команду: Чтобы установить языковые пакеты, используйте команду mui-iis: # mui-iis -langpack  $[]$  Чтобы установить языковые пакеты, используйте команду mui-iis: # mui-iis -langpack  $[]$ Языковые пакеты устанавливаются для операционной системы сервера. Чтобы установить языковые пакеты для операционной системы рабочей станции, используйте команду mui-istp: Примечание Команда mui-iis включает языковые пакеты многоязыкового пользовательского интерфейса Windows Server 2008 R2 в установку серверной операционной системы. Дополнительные сведения см. в разделе «Руководство по установке Windows Server 2008 R2 с пакетом обновления 1» в этом руководстве. Языковые пакеты для Windows Server 2008 R2 и языковые пакеты для Windows Server 2008 R2 SP1 с использованием командной строки В этом разделе описывается, как использовать команды mui-iis и mui-istp в установке Windows Server 2008 R2 или Windows Server 2008 R2 с пакетом обновления 1 (SP1) для установки языковых пакетов. Сведения об использовании команд mui-iis и mui-istp в Windows Server 2008 см. в «Руководстве по установке для Windows Server

#### **What's New in the Windows Server 2008 R2 SP1 Multilingual User Interface Language Packs?**

В Windows Server 2008 R2 SP1 мы расширили возможности пользовательского интерфейса операционной системы для поддержки пользовательского интерфейса Metro, и теперь мы продолжаем эту функцию в Windows Server 2008 R2 SP1, предоставляя этим языкам возможность устанавливать свои собственные языковые пакеты и включен в системе. Языковые пакеты многоязычного пользовательского интерфейса Windows Server 2008 R2 позволяют переводить пользовательский интерфейс операционной системы Metro UI на каждый поддерживаемый язык. При установке языкового пакета в папке MSUI на компьютере будет создана новая запись языкового пакета, и в эту папку будет добавлен файл конфигурации языкового пакета. Когда языковой пакет будет установлен, будет создан путь к языковому пакету, а значок языкового пакета будет добавлен в меню на панели задач. Вы также можете установить языковой пакет в папку MSUI с помощью утилиты командной строки Windows Server 2008 R2 Language Packs. В Windows Server 2008 R2 SP1 мы улучшили способ обнаружения языковых пакетов, способ их создания и процесс обновления языковых пакетов. В этой новой версии есть единый языковой пакет, содержащий все языки, поэтому больше нет необходимости устанавливать языковые пакеты отдельно. После установки этого нового языкового пакета все существующие языковые пакеты обновляются до нового

языкового пакета. Процесс установки языкового пакета также намного проще в реализации. Языковые пакеты также можно установить с помощью утилиты командной строки Windows Server 2008 R2 Language Packs, а API улучшен, чтобы не требовалось перезапускать для установки обновления. При установке языковых пакетов в Windows Server 2008 R2 SP1 установленные языковые пакеты регистрируются в реестре, а в пользовательский интерфейс операционной системы Windows Server 2008 R2 добавляется значок, представляющий языковой пакет.Если вы удалите языковые пакеты, регистрация языковых пакетов будет отменена, а языковые пакеты вернутся в исходное состояние. В этом документе содержится подробная информация о новых языковых пакетах многоязычного пользовательского интерфейса Windows Server 2008 R2. Шаг 1. Выполните чистую установку языковых пакетов, прежде чем начинать установку языковых пакетов. Языковые пакеты являются функцией операционной системы Windows Server 2008 R2 и не являются частью какого-либо из поддерживаемых стандартных языков на основе .NET. Во избежание путаницы не забудьте выполнить чистую установку образа Windows Server 2008 R2 с пакетом обновления 1 (SP1) перед установкой каких-либо языковых пакетов. Если вы устанавливаете языковой пакет, который уже установлен, существующий язык

# **System Requirements For Windows Server 2008 R2 SP1 Multilingual User Interface Language Packs:**

Windows 7 SP1 или более поздняя версия, macOS 10.9 или более поздняя версия (64-разрядная версия) Минимальная конфигурация: Процессор Core i3 4 ГБ оперативной памяти Видеокарта с поддержкой 3D Максимальная конфигурация: Процессор Core i7 16 ГБ системной оперативной памяти Видеокарта с поддержкой 3D Поддержка Linux: Игра была портирована на Linux компанией Videotek, скачать ее можно здесь Поддержка клавиатуры/мыши: Поддержка клавиатуры и мыши в меню и игре